Diese Maske dient dazu, einzelne Lieferungen zu bearbeiten und zu ergänzen. Es können beliebig viele Lieferungen parallel geöffnet werden, um diese zum Beispiel zu vergleichen. Für jede Lieferung öffnet sich ein separater Reiter.

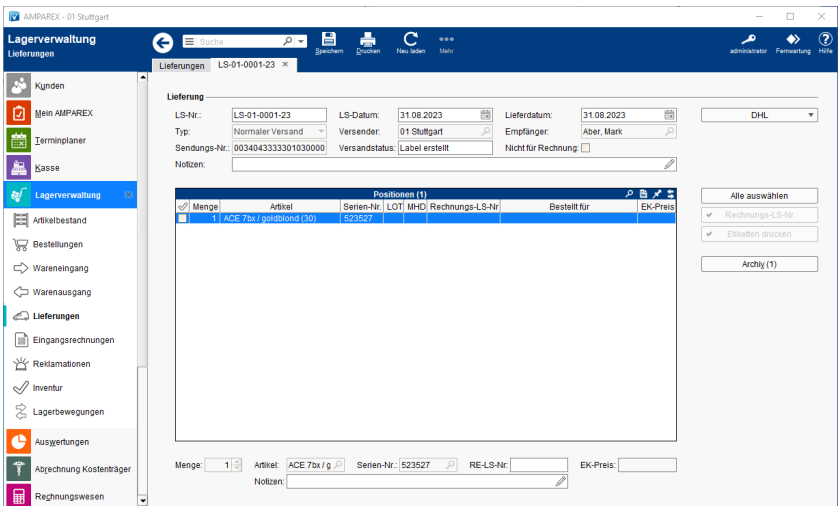

## Lösungen

[Warum können nicht alle Felder bearbeitet werden](https://manual.amparex.com/pages/viewpage.action?pageId=9011216)

## Arbeitsabläufe

[DHL Versand | Arbeitsablauf](https://manual.amparex.com/display/HAN/DHL+Versand+%7C+Arbeitsablauf)

## Funktionsleiste

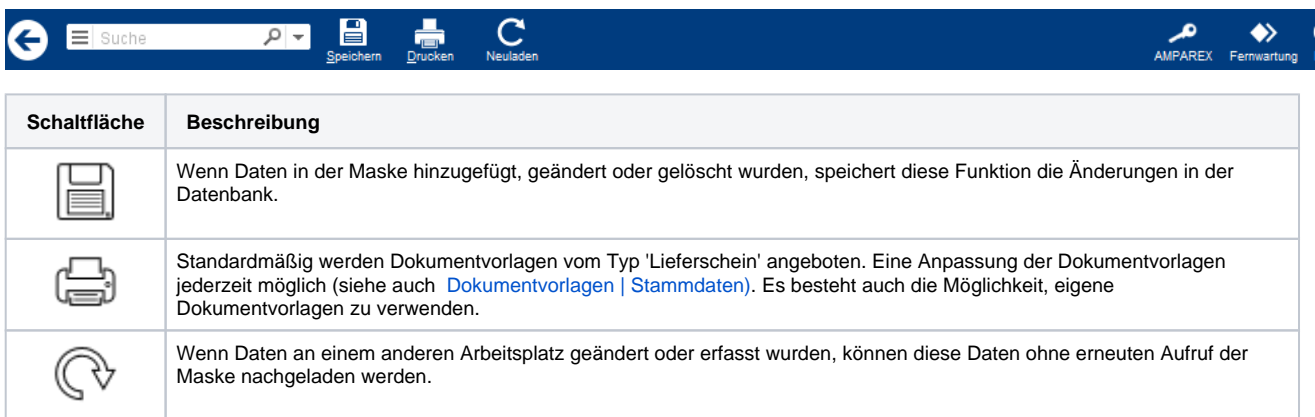

# Maskenbeschreibung

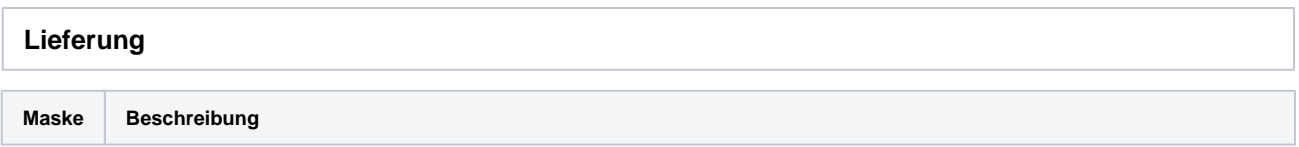

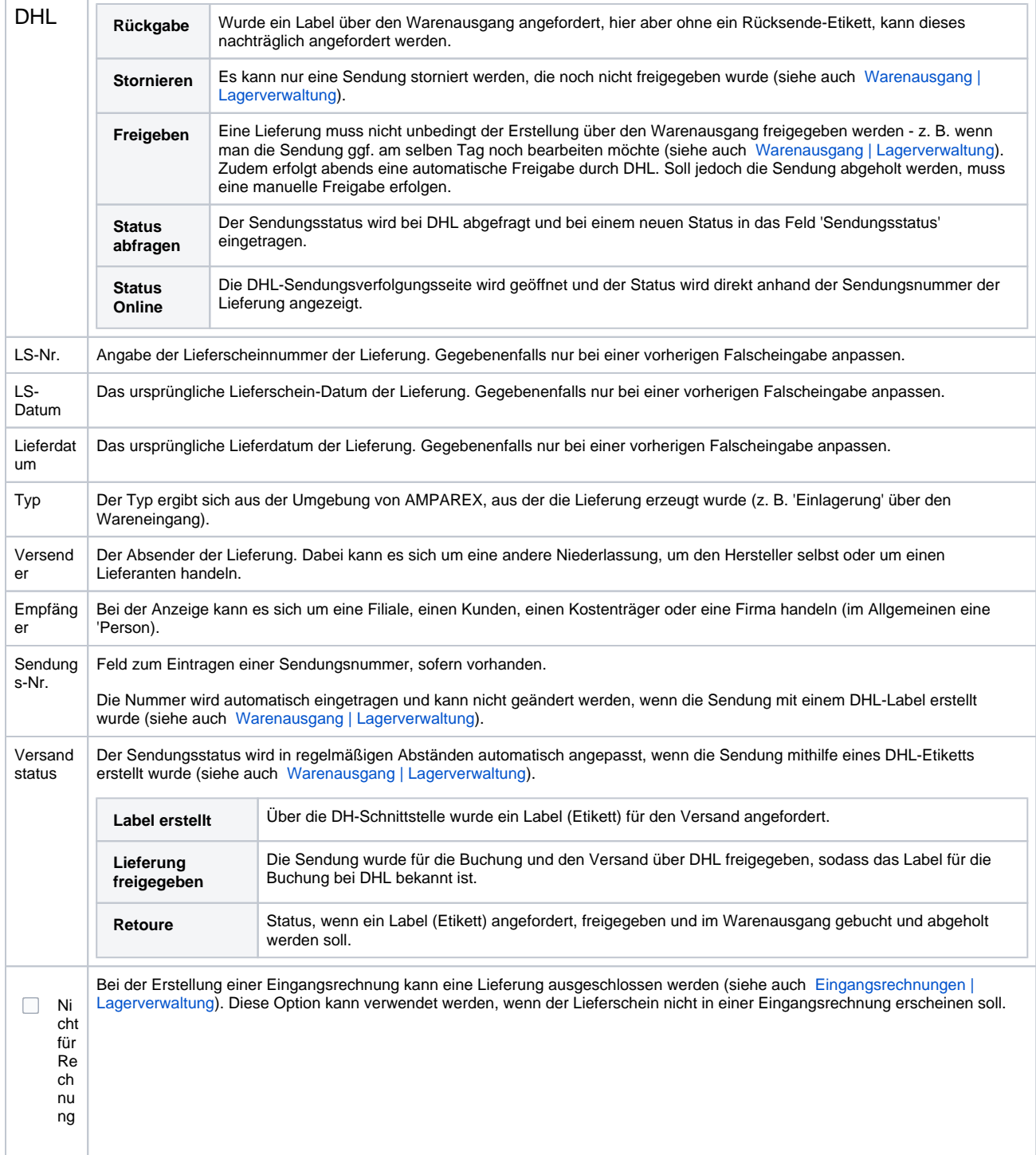

の

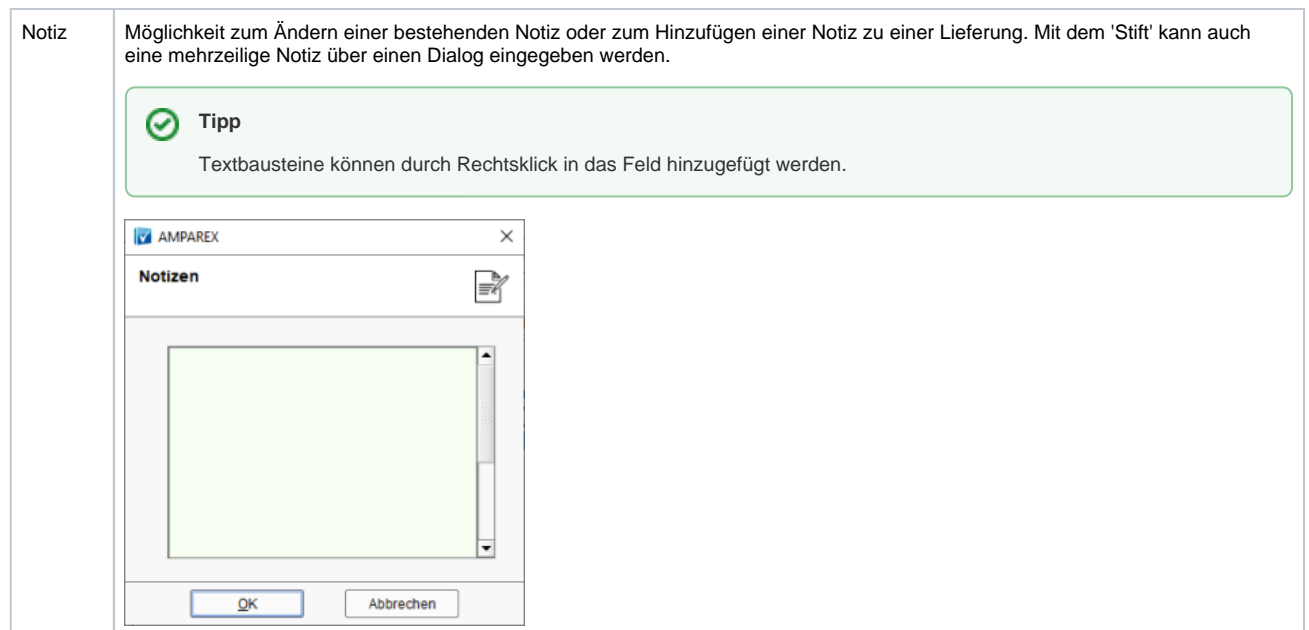

#### **Tabelle 'Positionen'**

Die in der ausgewählten Lieferung enthaltenen Artikelpositionen werden in der tabellarischen Übersicht angezeigt. Grundsätzlich ist eine Artikelposition bei der Einlagerung, beim internen Versand an eine andere Filiale und bei der Rücksendung an den Lieferanten mit einer Lieferung verknüpft. Um Änderungen vorzunehmen, wählen Sie einen Eintrag in der Tabelle aus und ändern Sie die gewünschten Werte in den Feldern, die sich unterhalb der Tabelle befinden.

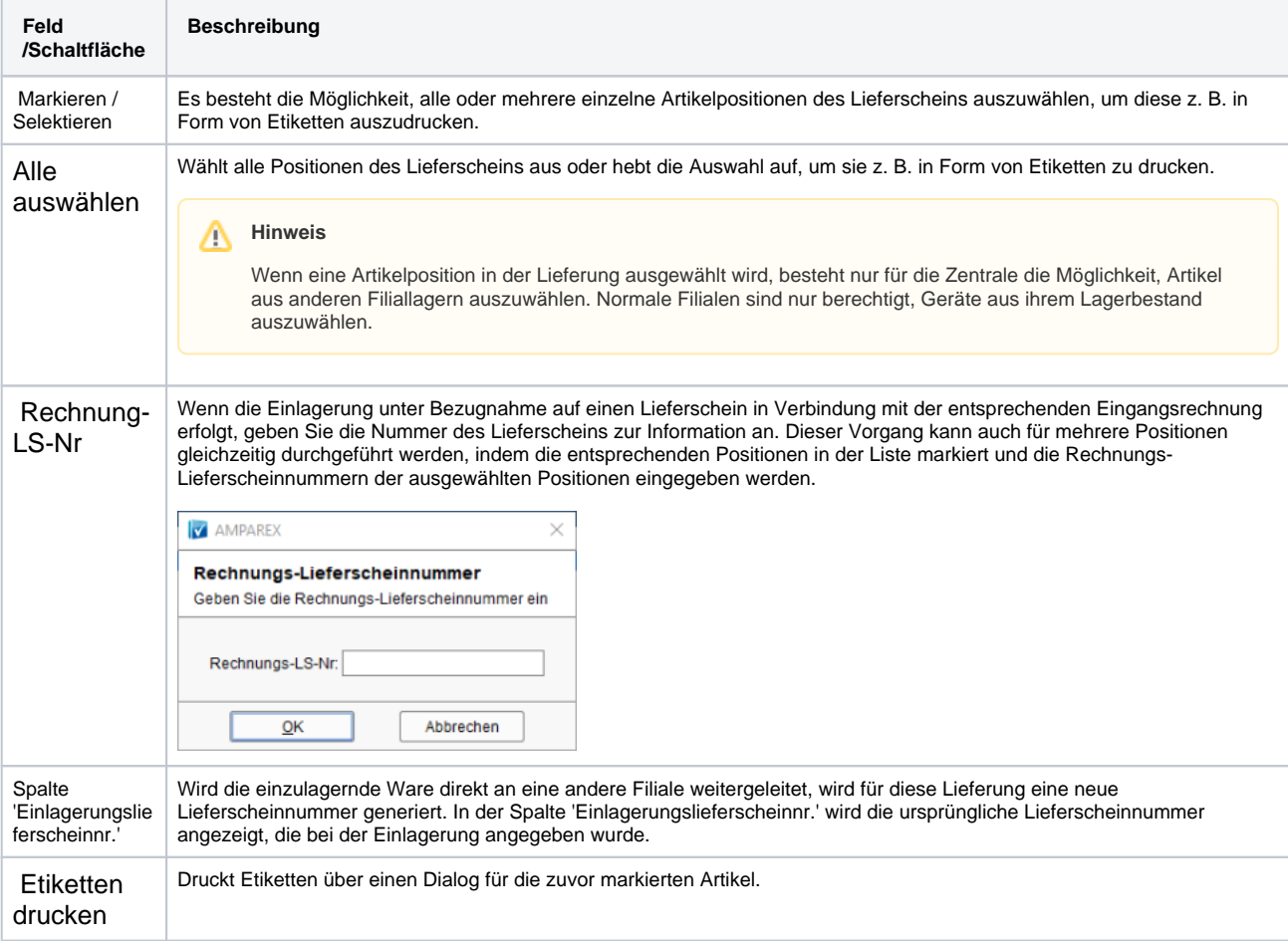

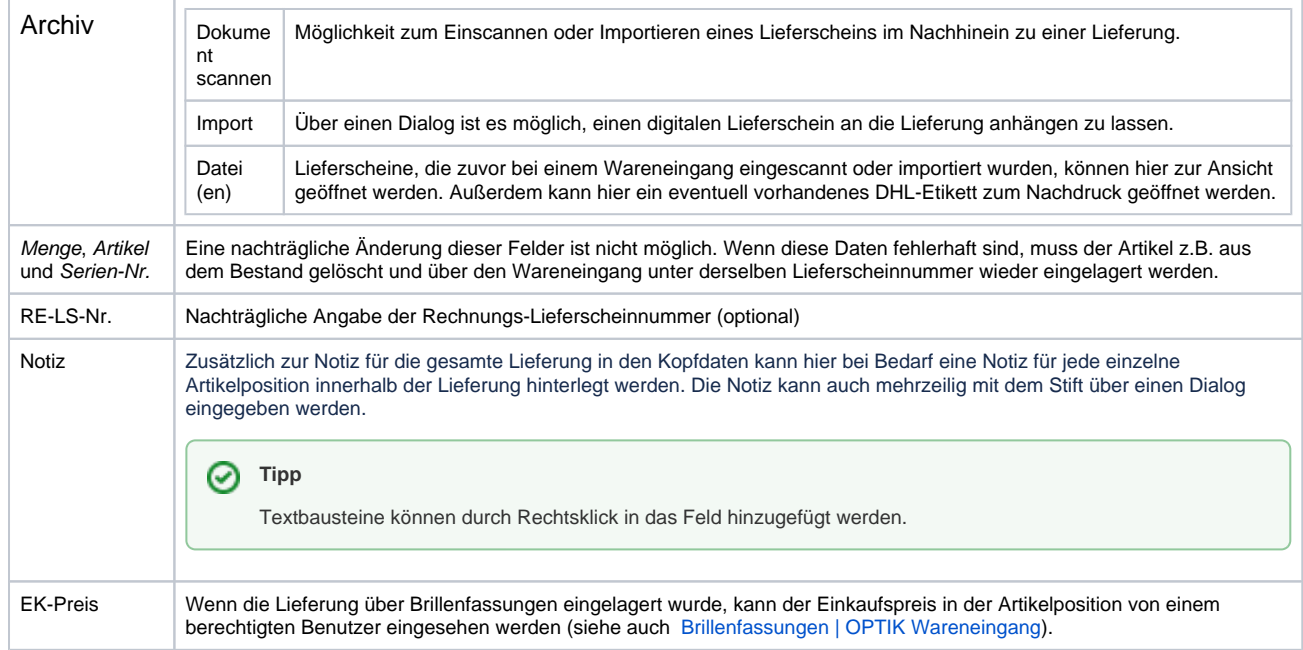

### Siehe auch ...

- [Dokumentvorlagen | Stammdaten](https://manual-sts.amparex.com/pages/viewpage.action?pageId=4915598)
- [Warenausgang | Lagerverwaltung](https://manual.amparex.com/display/HAN/Warenausgang+%7C+Lagerverwaltung)
- [Eingangsrechnungen | Lagerverwaltung](https://manual.amparex.com/display/HAN/Eingangsrechnungen+%7C+Lagerverwaltung)
- [Brillenfassungen | OPTIK Wareneingang](https://manual.amparex.com/display/HAN/Brillenfassungen+%7C+OPTIK+Wareneingang)